## คูมือ การใชงานระบบจดหมายอเิลคทรอนิกสมหาวิทยาลัยทักษิณ

(TSU-Mail)

## ภาพรวมของระบบจดหมายอิเลคทรอนิกส

้มหาวิทยาลัยทักษิณ ได้เปิดให้บริการระบบจดหมายอิเลคทรอนิกส์ ภายใต้ชื่อโดเมนหลัก "@tsu.ac.th" โดยลงทะเบียนเพื่อใหบริการในลักษณะ Cloud Service ซึ่งเปนบริการฟรีที่ทาง บรษิัท Google ไดเปดใหสําหรับสถานศึกษาไดใชงานเพื่อสนับสนุนการเรียนการสอนในชื่อ "G Suite for Education" ผูใชสามารถแบงปนขอมูลและทํางานรวมกันกับผูใชคนอื่นๆ ไดตลอดเวลาผาน ระบบอินเตอรเน็ท เชน Docs, Drives, Sites, Form, Calendar และอื่นๆ อีกมากมาย ซ่งึรองรบัการ ใชงานไดกับ PC และ Smart Device (iOS และ Android)

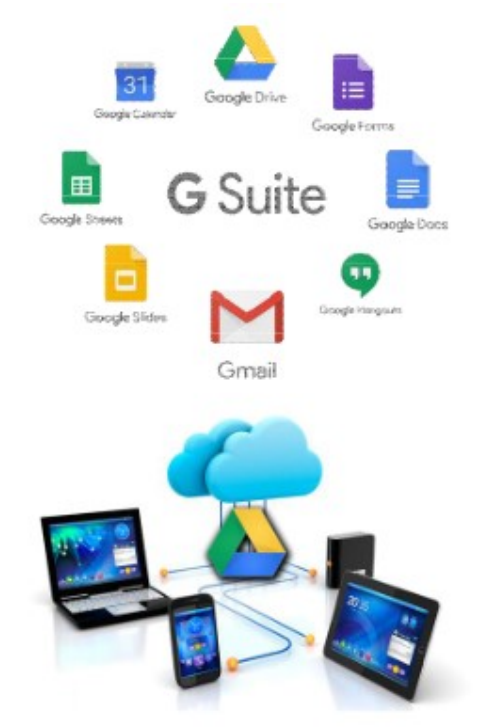

## การเขาใชงานระบบจดหมายอิเลคทรอนิกส

o เปดเว็บไซตมหาวิทยาลัยทักษิณ "http://www.tsu.ac.th" เลือกเมนู "ระบบ สารสนเทศ" คลิกที่รายการ "TSU-Mail (จดหมายอิเลคทรอนิกส)" จะเจาสู หนาจอระบบอีเมล ดังภาพ

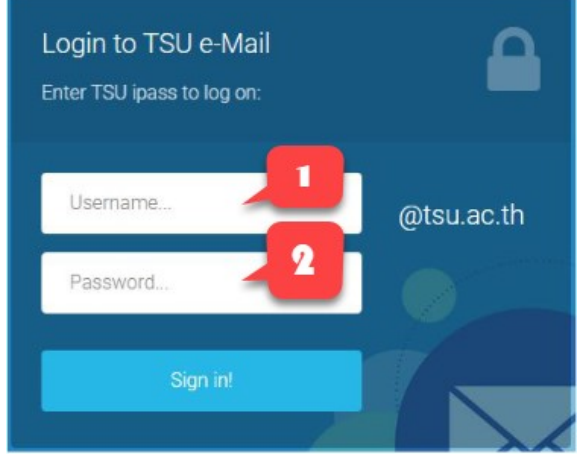

- 1. กรอก Username
- 2. กรอก Password
- 3. คลิกที่ Sign in

(Username/Password เปนชุดเดียวกันกับ "ระบบ สารสนเทศและอินเตอรเน็ท" ของมหาวิทยาลัยทักษิณ ใช อักษรพิมพเล็ก)

O ในครั้งแรกที่เข้าสู่ระบบจดหมายอิเลคทรอนิกส์ ระบบจะแจ้งเกี่ยวกับนโยบายและ รายละเอียดตางๆ ใหทราบ โดยในขั้นตอนเดียวกันนี้ระบบจะมีภาษาใหเลือกใช งาน ตอจากน้นัผูใชตองคลิก "Accept" ดังภาพ

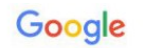

## Welcome to your new account

 $\sqrt{2}$ 

Welcome to your new account: guru@tsu.ac.th. Your account is compatible with many Google services,<br>but your tsu.ac.th administrator decides which services you may access using your account. For tips<br>about using your new ac

When you use Google services, your domain administrator will have access to your guru@tsu.ac.th<br>account information, including any data you store with this account in Google services. You can learn<br>more here, or by consult

If your organization provides you access to the G Suite core services, your use of those services is<br>governed by your organization's G Suite agreement. Any other Google services your administrator<br>enables ("Additional Serv terms

Accept

Click "Accept" below to indicate that you understand this description of how your guru@tsu.ac.th<br>account works and agree to the Google Terms of Service and the Google Privacy Policy.

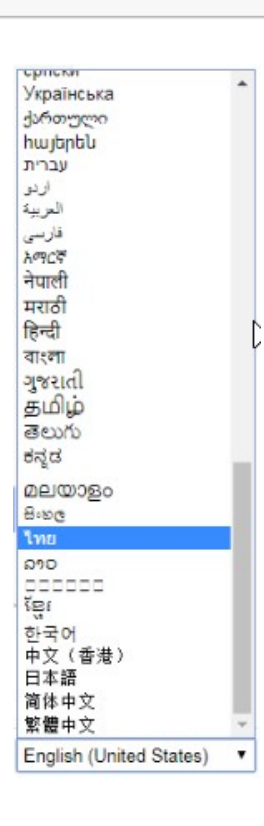

ผู้ใช้สามารถเลือกภาษาตั้งต้นได้ตามความต้องการ และสามารถเปลี่ยนแปลงได้เอง ในภายหลัง